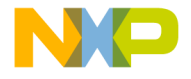

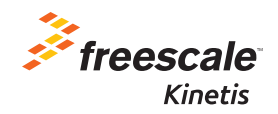

# TWR-K65F180M Quick Start Guide

Power-Efficient, 180 MHz ARM® Cortex®-M4-based MCUs with FPU, up to 2 MB Flash and 256 KB SRAM

Tower System **Development** Platform

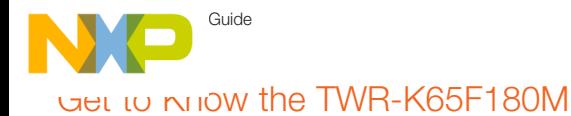

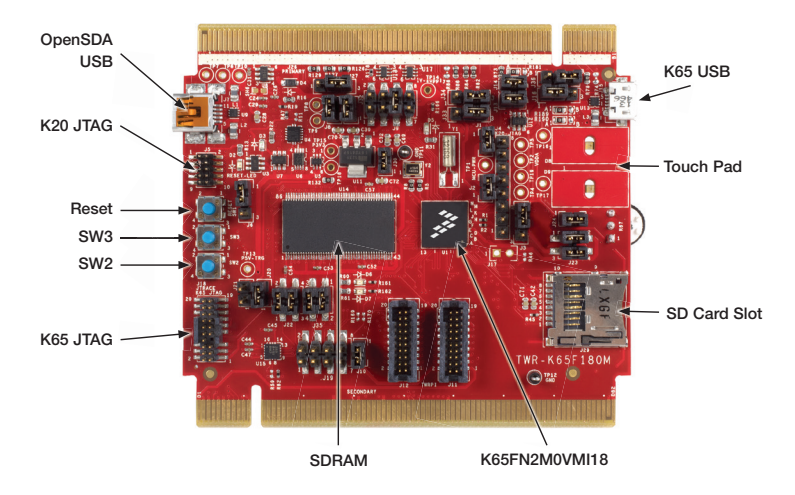

Figure 1: Front side of TWR-K65F180M

freescale.com

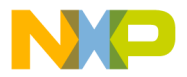

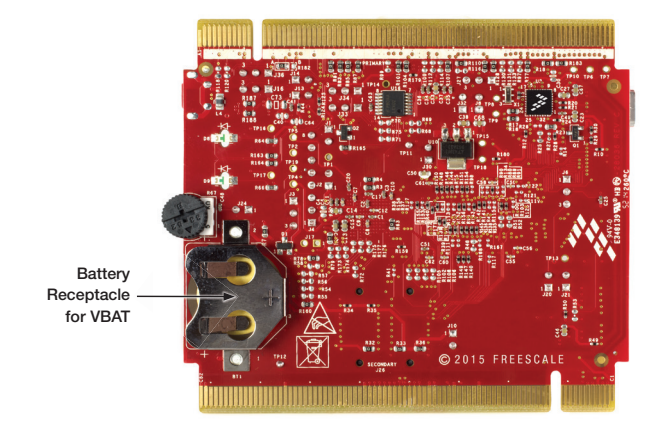

TWR-K65F180M

Figure 2: Back side of TWR-K65F180M

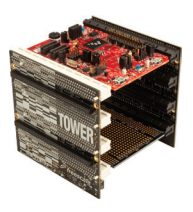

#### Freescale Tower System Development Platform

The TWR-K65F180M board is designed to work either in standalone mode or as part of the Freescale Tower System, a modular development board platform that enables rapid prototyping and tool re-use through reconfigurable hardware. Begin constructing your Tower System evaluation board platform today by visiting freescale.com/Tower for additional Tower System boards and compatible peripherals.

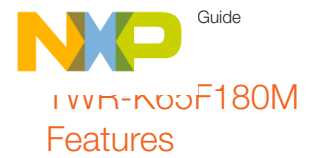

- K65FN2M0VMI18 MCU
	- 180 MHz Cortex-M4 core, 2MB Flash, 256 KB SRAM, 169 MAPBGA, with SDRAM controller and Dual USB
- Tower compatible processor board
- Socket for tower plug-in (TWRPI, e.g. sensor board)
- Onboard debug circuit: K20DX128VFM5 OpenSDA with virtual serial port
- Four (4) user-controlled status LEDs
- Two (2) capacitive touch pads
- Two (2) mechanical push buttons
- Standalone high-speed USB host and device function
- Potentiometer
- SDRAM connection
- MMA8451Q three-axis accelerometer
- Board power select with 3.3V or 1.8V MCU operation
- Independent, battery-operated power supply for real-time clock (RTC) module
- Battery holder for 20mm lithium battery (e.g. 2032, 2025)

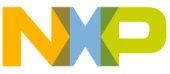

### Step-by-Step Installation **Instructions**

In this Quick Start Guide, you will learn how to set up the TWR-K65F180M board and run the included demonstrated software. For more detailed information, review the user manual at freescale.com/TWR-K65F180M.

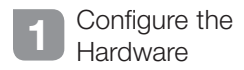

Install the included battery into the VBAT (RTC) battery holder. Then, connect one end of the USB cable to the PC and the other end to the Power/OpenSDA micro-AB connector on the TWR-K65F180M module. Allow the PC to automatically configure the USB drivers if needed.

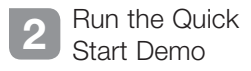

The LEDs on the board, D6 and D7, will gradually illuminate as the board is tilted. When rotated around the accelerometer's x-axis the orange LED (D7) will illuminate. Similarly, the yellow LED (D6) will gradually illuminate as rotated around the y-axis. The actual accelerometer data is printed to a terminal window via the UART module.

#### Download Software and Tools 3

Download installation software and documentation under "Jump Start Your Design" at freescale.com/TWR-K65F180M.

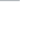

Guide

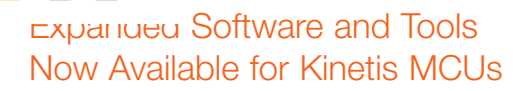

Additional details regarding the Quick Start Demo are included as part of the Kinetis software development kit (SDK).

To take your design to the next level, leverage the Kinetis SDK and other online enablement software and tools for Kinetis MCUs, available for download at the relevant links listed here.

- Kinetis software development kit at freescale.com/ksdk
- Kinetis Design Studio IDE at freescale.com/kds
- Bootloader for Kinetis MCUs at freescale.com/kboot

freescale.com

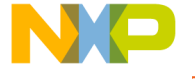

## TWR-K65F180M Jumper Options

The following is a list of all the jumper options. The default installed jumper settings are indicated in the shaded boxes.

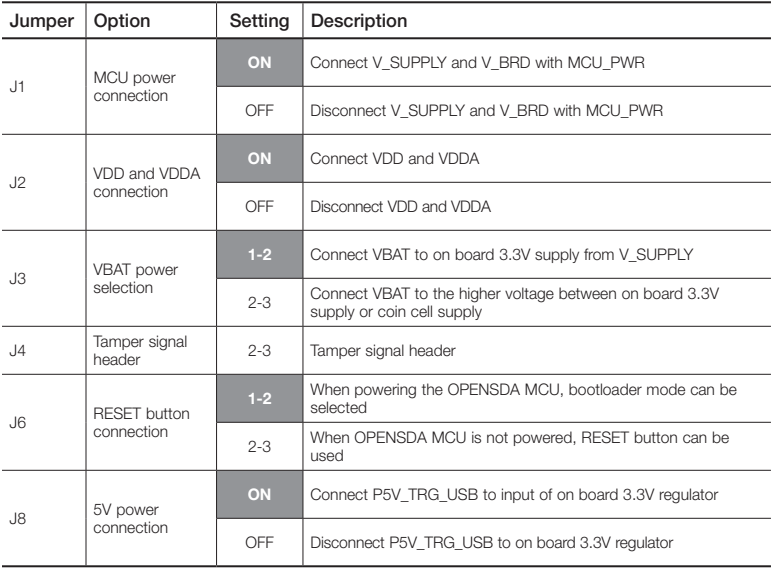

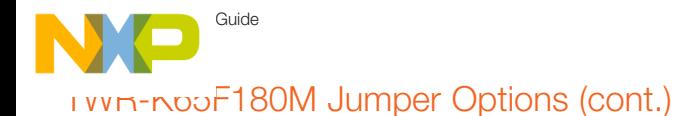

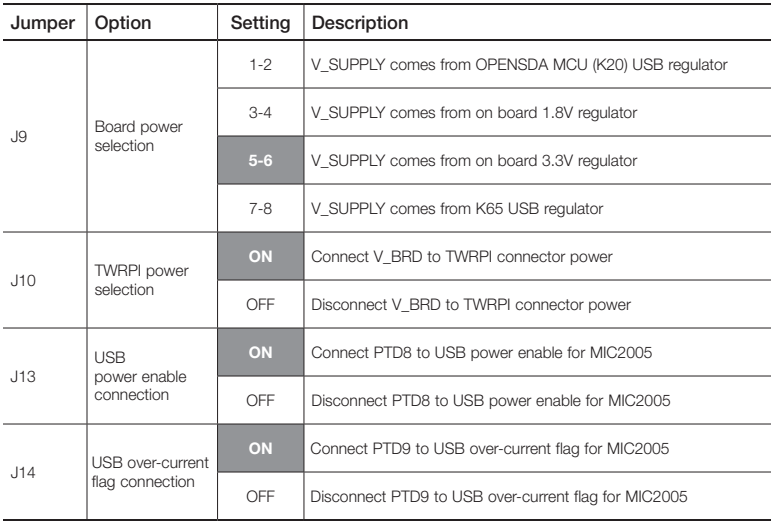

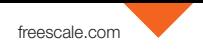

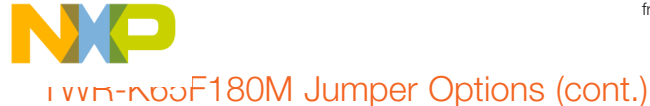

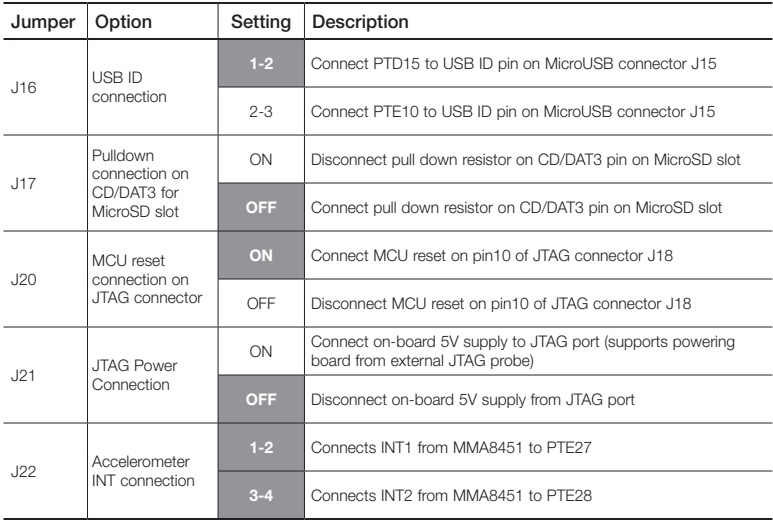

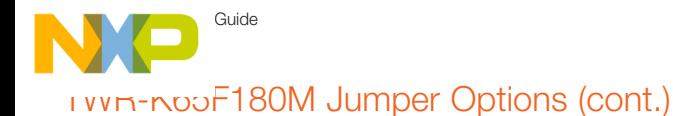

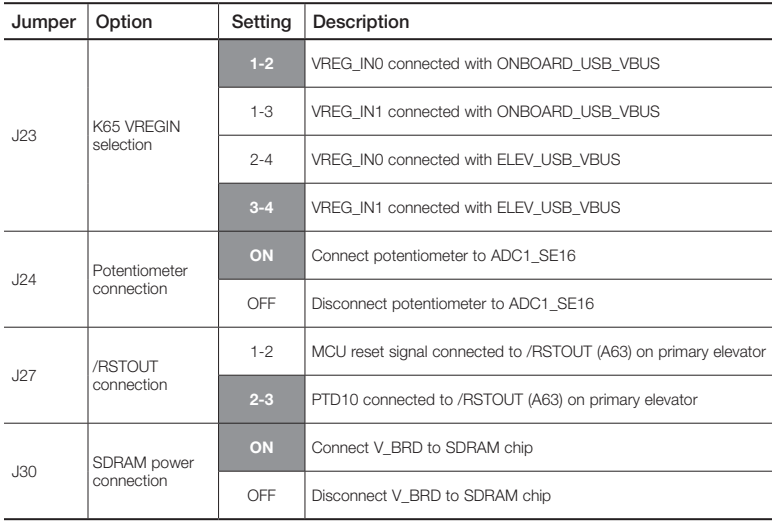

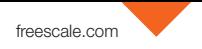

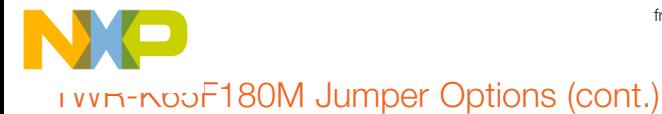

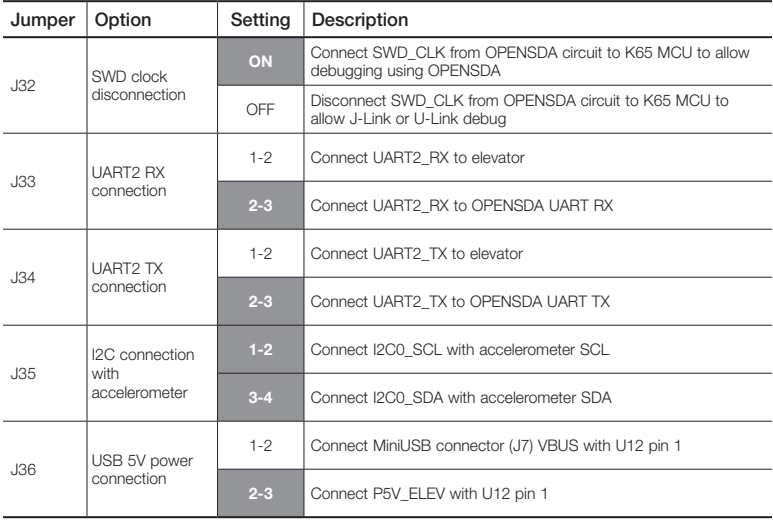

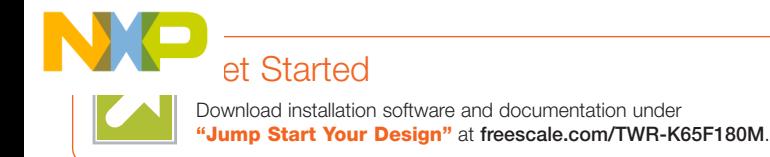

Visit freescale.com/TWR-K65F180M or freescale.com/Kinetis for more information on the TWR-K65F180M board.

### Support

Visit freescale.com/support for a list of phone numbers within your region.

#### **Warranty**

Visit freescale.com/warranty for complete warranty information.

#### For more information, visit freescale.com/TWR-K65F180M, freescale.com/Kinetis or freescale.com/Tower

Freescale, the Freescale logo and Kinetis are trademarks of Freescale Semiconductor, Inc., Reg. U.S. Pat. & Tm. Off. All other product or service names are the property of their respective owners. ARM and Cortex are registered trademarks of ARM Limited (or its subsidiaries) in the EU and/or elsewhere. All rights reserved. © 2015 Freescale Semiconductor, Inc.

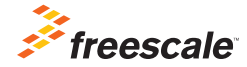

Doc Number: TWRK65F180MQS REV 1 Agile Number: 926-28036 REV B